## **How do I add another currency**

- 1. Login to the admin module
- 2. Go to **Settings**
- 3. Scroll down until you see **Display currencies**
- 4. Click on "add new display currency"
- 5. Select the currency you want to add
- 6. Fill in the exchange rate to euro
- 7. Set the input currency to "yes" if you want to make this the default currency
- 8. Update (Save) the settings

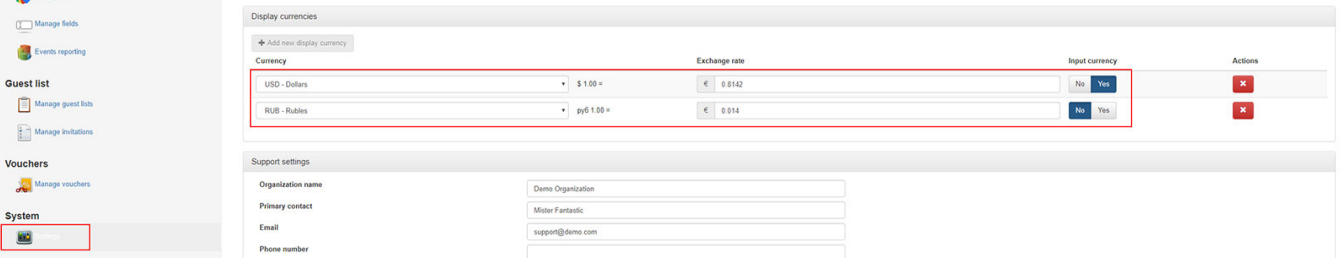